# **CSV-Import von Zählerständen im Energiesparkonto**

(Stand: 20. März 2013)

# **Inhalt**

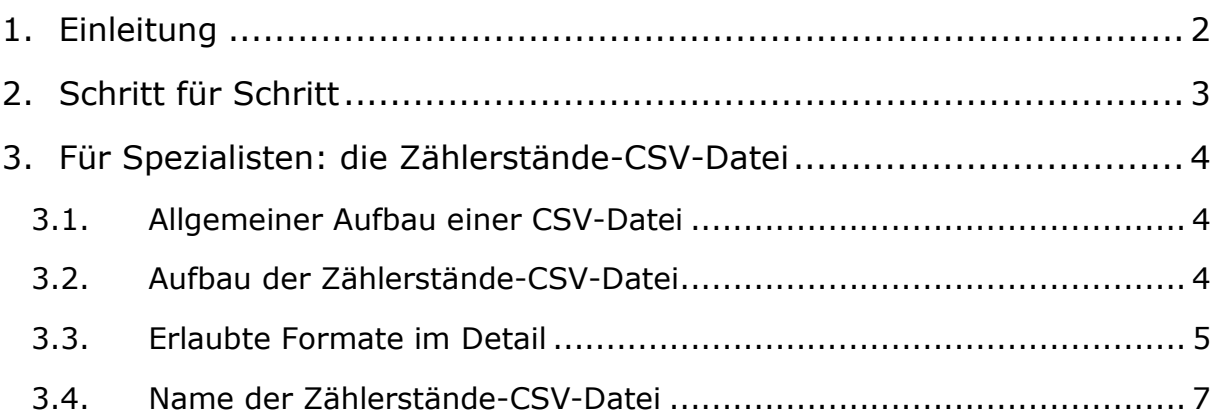

# **1. Einleitung**

Das Energiesparkonto bietet den Nutzern die Möglichkeit, Zählerstände mithilfe einer CSV-Datei zu importieren. Mit Programmen wie MS-Word- oder OpenOffice-Calc ist es möglich, Zählerstände auf einfache Weise tabellarisch zu erfassen und als CSV-Datei zu speichern. Beim Hochladen einer solchen Datei werden Ihre Zählerstände automatisch auf ihre logische und inhaltliche Gültigkeit geprüft. Voraussetzung hierfür ist, dass sich die hochgeladene CSV-Datei an einem vorgegebenen Schema orientiert. Um dies zu gewährleisten, bieten wir Ihnen zwei Schemen an, nach denen Sie Ihre Daten tabellarisch erfassen und in Ihr Energiesparkonto importieren können. Die Schemen unterscheiden sich nach der Anzahl der Spalten und nach den Spaltenüberschriften:

#### *Beispiel für MS-Excel*

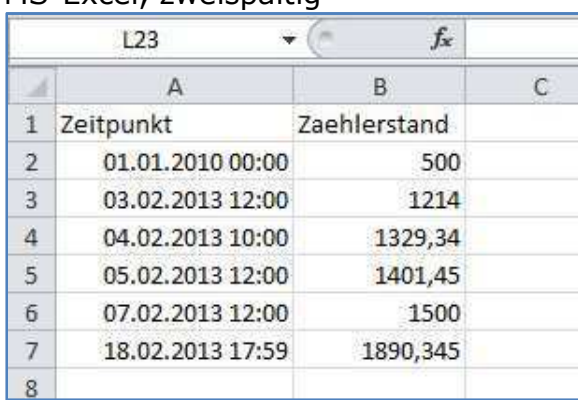

#### MS-Excel, zweispaltig MS-Excel, dreispaltig

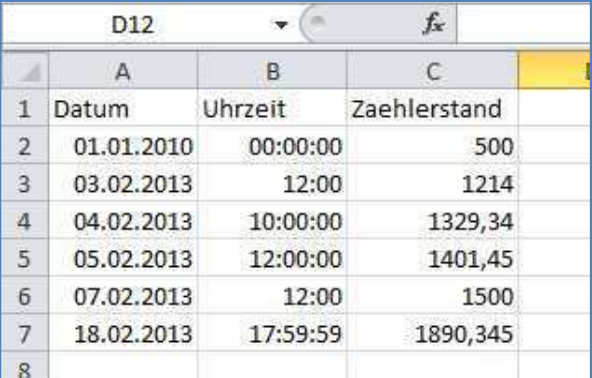

#### *Beispiel für OpenOffice-Calc*

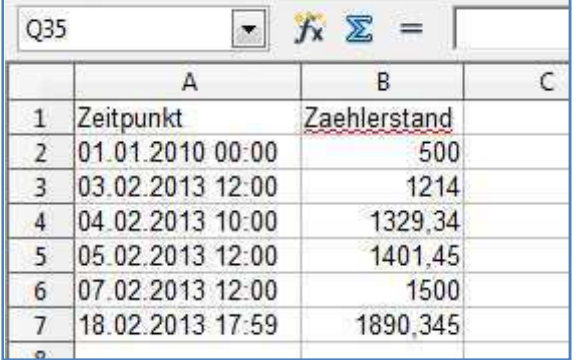

#### OpenOffice-Calc, zweispaltig OpenOffice-Calc, dreispaltig

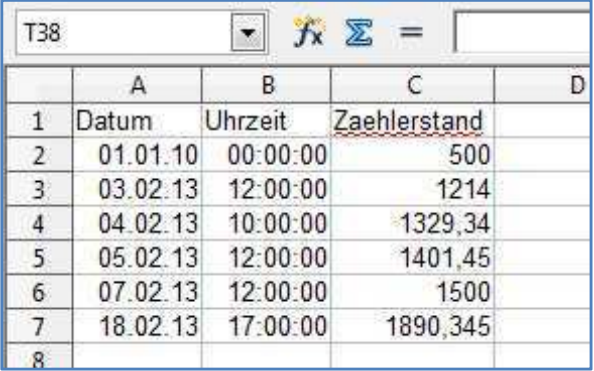

# **2. Schritt für Schritt**

- 1. Öffnen Sie ein Tabellenprogramm Ihrer Wahl. Das kann zum Beispiel MS-Excel, OpenOffice-Calc oder auch anderes Programm sein. Erstellen Sie eine neue Tabelle, falls diese nicht automatisch angezeigt wird.
- 2. Sofern Sie es noch nicht getan haben, entscheiden Sie sich für ein Schema nach dem Sie Ihre Zählerstände tabellarisch erfassen möchten (als Beispiel nutzen wir hier die zweispaltige Variante).
- 3. Tragen Sie in die erste Spalte in die erste Tabellenzelle den entsprechenden Spaltennamen aus dem gewählten Schema ein. Hier ist es das Wort: Zeitpunkt. In die Zelle rechts daneben tragen Sie entsprechend die nächste Spaltenüberschrift ein, das ist hier "Zaehlerstand" – achten Sie darauf, dass Sie hier keinen Umlaut, d. h. ein deutsches "ä" eingetragen.
- 4. Tragen Sie jetzt Ihre Zählerstandsdaten direkt unter die Spaltenüberschriften wie folgt ein:

Tragen Sie das Datum mit der Uhrzeit, getrennt durch ein Leerzeichen, unterhalb der Spalte "Zeitpunkt" ein. Das kann zum Beispiel: 01.01.2010 04:15 sein. Hier genügt es, die Minuten anzugeben. Wenn Sie die Uhrzeit nicht wissen, tragen Sie bitte eine Uhrzeit ein, an der sie wahrscheinlich Ihren Zähler abgelesen haben könnten. Halten Sie sich bitte an das Format wie hier im Beispiel angegeben. Ihr Tabellenprogramm benutzt automatisch die benötigte Formatierung. Beenden Sie die Eingabe durch Betätigen der Enter-Taste.

Tragen Sie nun den Zählerstand in die Zelle rechts daneben ein – also unter die Spalte: Zaehlerstand. Das kann beispielweise so aussehen: 1234,5678. Beenden Sie die Eingabe durch Betätigen der Enter-Taste.

- 5. Jetzt können Sie weitere Zählerstände in zeitlicher Reihenfolge unterhalb des soeben eingetragenen Zählerstandes auf die gleiche Weise eintragen.
- 6. Wenn Sie Ihre Zählerstände erfasst haben, speichern bzw. exportieren Sie Ihre Datei als CSV-Datei. Überlegen Sie sich noch einen passenden Dateinamen wie zum Beispiel: "meineZaehlerstande". In MS-Excel (2010, deutsche Version) gehen Sie hierzu im Datei-Menü auf "exportieren als", tragen ihren Dateinamen ein und wählen als Dateityp: "CSV (MS-DOS), (\*.csv)" ein. In OpenOffice (Version 3.4.1) gehen Sie im Datei-Menü auf "speichern unter" und wählen als Dateityp: "Text-CSV (.csv) (\*.csv)".
- 7. Fertig Ihre Zählerstände sind als CSV-Datei erfasst und der Import in Ihr Energiesparkonto kann zu einem beliebigen Zeitpunkt erfolgen. Per

Doppelklick auf das Dateisymbol können Sie Ihre Datei erneut öffnen, um weitere Zählerstände zu ergänzen und diese für einen späteren erneuten Import zu nutzen, wobei nur die neu hinzugekommenen Zählerstände übernommen werden.

# **3. Für Spezialisten: die Zählerstände-CSV-Datei**

## **3.1. Allgemeiner Aufbau einer CSV-Datei**

Eine CSV-Datei enthält Tabellendaten als strukturierten Text. In einer CSV-Datei liegen Daten beispielsweise nach folgendem Schema vor:

SpalteA;SpalteB;SpalteC aaa;bbb;ccc zzz;yyy;xxx

Die einzelnen Daten werden durch ein Semikolon voneinander getrennt. Zusammengehörige Daten stehen jeweils in einer Zeile. Im technischen Sinne wird von "Datensätzen" gesprochen. Im Beispiel sind in der ersten Zeile die Spaltennamen aufgeführt, dies ist die sogenannte "Kopfzeile". Alle darunter stehenden Zeilen enthalten die eigentlichen Daten.

### **3.2. Aufbau der Zählerstände-CSV-Datei**

Hieraus ergibt sich, für eine zu importierende CSV-Datei mit Zählerständen, beispielsweise folgendes Aussehen:

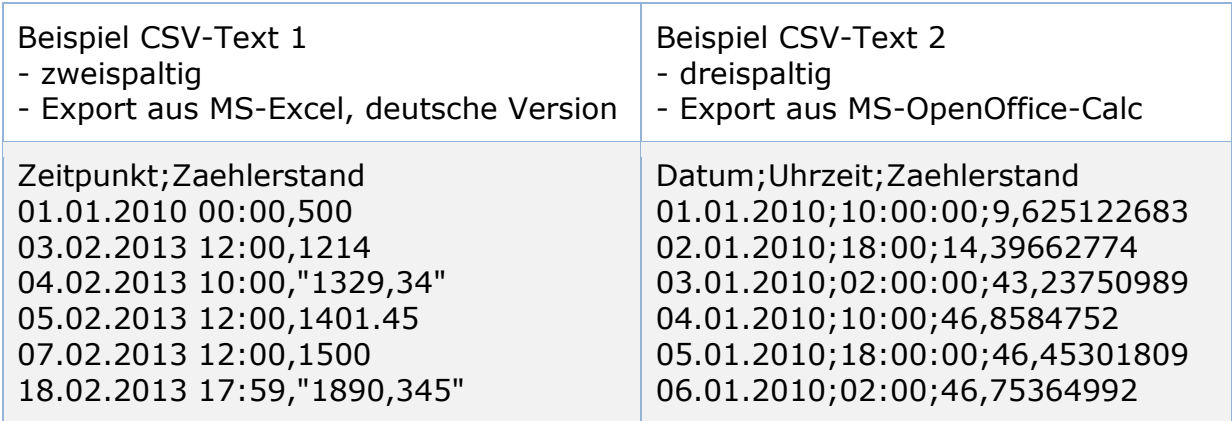

# **3.3. Erlaubte Formate im Detail**

#### **In der Datei enthaltener Text**

- o CSV-Text als semikolon-getrennte Datenliste mit Kopfzeile
- o Text unverschlüsselt lesbare Zeichen (ohne etwaige Markup's)
- o Datenzeilen werden durch Zeilenumbruch voneinander getrennt
- o Zeilenumbrüche werden für Dateien aus verschiedenen Betriebssystemen gelesen. Codes sind hier folgende:
	- Windows und DOS: "\r\n"
	- Mac OS ab Version X, Linux und Unix:  $\sqrt{n}$ "
	- Mac OS bis Version IX:  $\sqrt{n}$

#### **Kopfzeile** (definiert die Spalten)

- o Wird durch die semikolon-getrennten Spaltenüberschriften gebildet
- o Stehen in der ersten bzw. obersten Zeile der CSV-Datei
- o Zwei Varianten sind für die Kopfzeile zulässig:
	- Variante 1 (dreispaltig): **Datum;Uhrzeit;Zaehlerstand**
	- Variante 2 (zweispaltig): **Zeitpunkt;Zaehlerstand**
- $\circ$  Die Spalte "Zaehlerstand" ist ohne Umlaute zu schreiben Umlaute werden von Tabellenprogrammen für in CSV-Dateien nicht immer unterstützt.

#### **Datenzeilen- nach bzw. unter der Kopfzeile**

- o Die Spaltenzahl muss innerhalb der gesamten CSV-Datei gleich sein. Also immer zwei oder dreispaltig, je nachdem welches Tabellenschema gewählt wird.
- o Leere Datenzellen/Datenelemente sind nicht zulässig.
- o Leerzeilen am Datenlisten-Ende sind zulässig.
- o CSV-Dateien können aus üblichen Tabellenprogrammen erstellt werden, wie beispielsweise:
	- **MS-Excel** (2010, deutsche Version)
		- Exportieren erfolgt via "exportieren als"
		- Dateityp: **"CSV (MS-DOS), (\*.csv)"**
		- Hier wird automatisch das Semikolon als Datentrennzeichen verwandt
	- **OpenOffice** (Version 3.4.1)
		- Exportieren erfolgt per **"speichern unter**" als
		- Dateityp: **"Text-CSV (.csv) (\*.csv)"**

#### **Daten in den Daten-Elementen**

- o Reine Datenwerte, ohne Angabe von Einheiten oder anderen Voroder Nachsätzen
- o Ohne Anführungszeichen oder andere Begrenzungszeichen
- o Auch keine Leerzeichen davor oder danach

#### **Format und Inhalte der Daten in den Spalten**

- o **Spalte "Datum"** 
	- Format: "DD.MM.YYYY" (deutsches Datumsformat. Punkt als Trenner zwischen Jahr, Monat und Tag)
	- Nur korrekte Datumsangaben, kein nicht existentes Datum wie der "29.02.2013"
	- Korrektes Beispiel: "01.02.1971" oder "28.02.2013"

#### o **Spalte "Uhrzeit"**

- Format: "HH:MM" (deutsches Uhrzeitformat, 24-Stunden),
	- (ganze) Sekunden werden toleriert: "HH:MM:SS"
- Nur korrekte Uhrzeitangaben, keine nicht existente Uhrzeiten wie "25:61" Uhr
- Korrektes Beispiel: "17:23" kein "Uhr" dahinter geschrieben

#### o **Spalte "Zeitpunkt"**

- Setzt sich aus "Datum" und "Uhrzeit" getrennt durch ein Leerzeichen zusammen
- Format: "DD.MM.YYYY HH:MM"
	- (deutsches Datumsformat. Punkt als Trenner zwischen Jahr, Monat und Tag)
	- Volle Sekunden ohne Bruchteile (Komma) werden toleriert, Format: "DD.MM.YYYY HH:MM:SS"
- Beispiel: "01.02.1971 07:03" oder "28.02.2013 17:23:15"

#### o **Spalte "Zaehlerstand"**

- Numerisch, vorzeichenlose(!) Dezimalzahlen ohne Einheit
- Deutsches Komma ist erlaubt aber kein Muss
- Zählerstandswerte im Bereich von 0 bis 10000000
- Keine Tausender oder andere Sonder-Trennzeichen
- Keine Anführungszeichen oder anderen Begrenzungszeichen
- $\blacksquare$  Beispiele: "1235" oder "1235,001"

# **3.4. Name der Zählerstände-CSV-Datei**

#### - **Dateiname**

- o Groß- und Kleinschreibung ist beliebig
- o Sonderzeichen und Umlaute sind erlaubt

#### - **Dateiendung**

o Sollte "csv" sein - jedoch werden auch andere Dateiendungen toleriert.